МИНИСТЕРСТВО ОБРАЗОВАНИЯ РЕСПУБЛИКИ БЕЛАРУСЬ Учреждение образования «Витебский государственный технологический университет»

# **МОНТАЖ, ЭКСПЛУАТАЦИЯ И ДИАГНОСТИКА СИСТЕМ АВТОМАТИЗАЦИИ**

**Методические указания** 

**по выполнению лабораторных работ для студентов специальности 1-53 01 01-05 «Автоматизация технологических процессов и производств (легкая промышленность)»**

> Витебск 2024

## Составители:

#### С. А. Клименкова, Д. А. Тёмкин, А.М. Самусев

## Одобрено кафедрой «Автоматизация производственных процессов» УО «ВГТУ», протокол № 5 от 21.12.2023.

Рекомендовано к изданию редакционно-издательским советом УО «ВГТУ», протокол № 6 от 28.02.2024.

**Монтаж, эксплуатация и диагностика систем автоматизации**: методические указания по выполнению лабораторных работ С. А. Клименкова, Д. А. Темкин, А. М. Самусев – Витебск : УО «ВГТУ»,  $2024 - 35$  c.

Методические указания являются руководством по выполнению лабораторных работ по дисциплине «Монтаж, эксплуатация и диагностика систем автоматизации», освещают теоретические вопросы подготовки к их выполнению, приводят примеры монтажа, эксплуатации и диагностики систем автоматики на основе использования современных средств автоматики и программного обеспечения.

Предназначены для студентов дневной и заочной форм обучения специальности 1-53 01 01-05 «Автоматизация технологических процессов и производств» (легкая промышленность).

#### **УДК 681.5**

© УО «ВГТУ», 2024

# **СОДЕРЖАНИЕ**

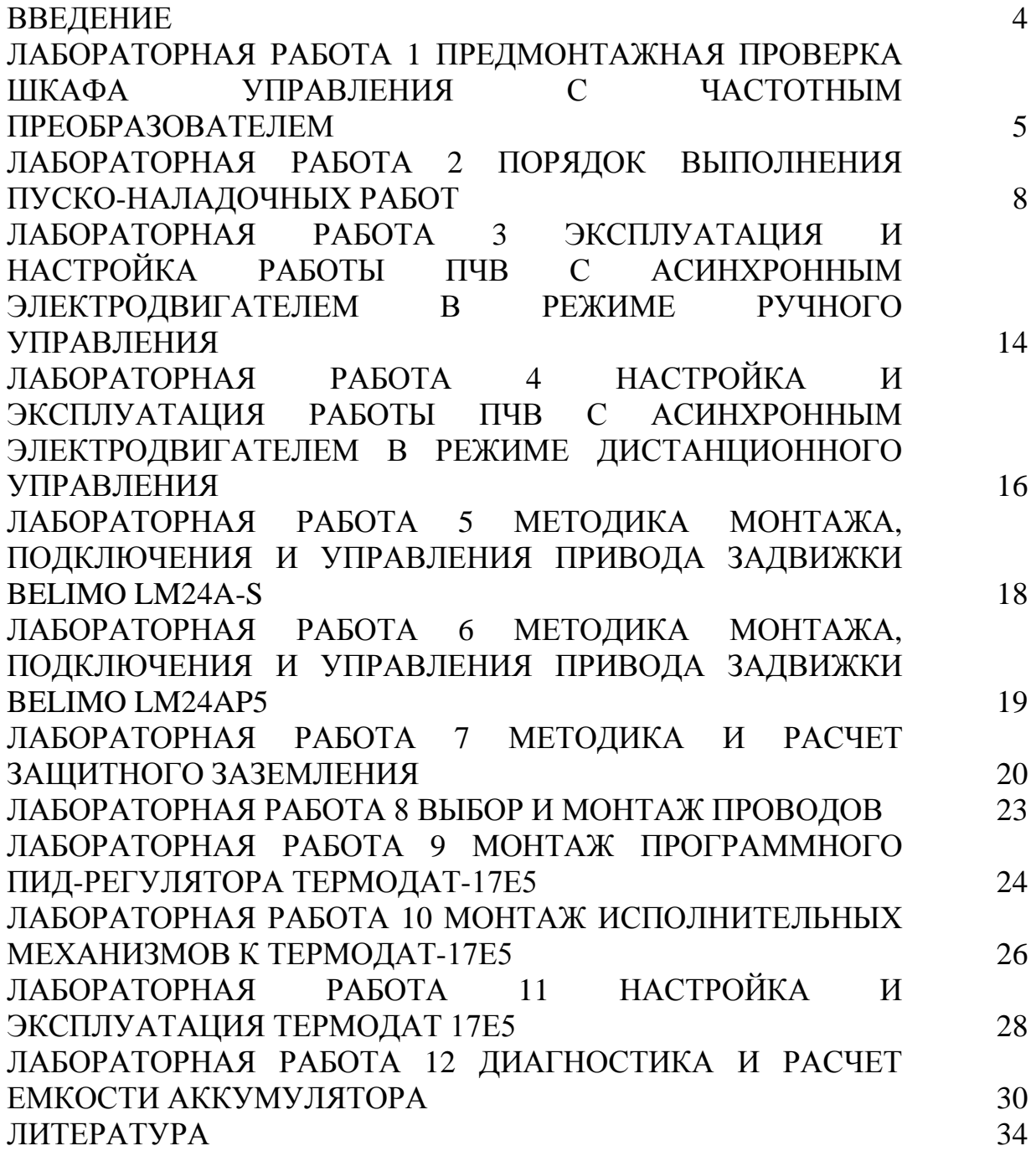

## **ВВЕДЕНИЕ**

Основная цель лабораторных работ – это развитие инженерных навыков по основам монтажа, эксплуатации и диагностики систем автоматизации; организации работ по монтажу щитов, пультов, трубных и электрических проводок; монтажа воспринимающих элементов и первичных преобразователей систем автоматического контроля; монтажа регуляторов и вторичных контрольно-измерительных приборов; монтажа регулирующих органов и исполнительных механизмов; методов проверки испытаний систем автоматизации; организации работ по эксплуатации средств систем автоматического контроля; организации работ по эксплуатации систем автоматического управления; методам диагностики.

## **Лабораторная работа 1 ПРЕДМОНТАЖНАЯ ПРОВЕРКА ШКАФА УПРАВЛЕНИЯ С ЧАСТОТНЫМ ПРЕОБРАЗОВАТЕЛЕМ**

*Цель работы:* ознакомиться с конструкцией и принципом действия шкафа управления; научиться производить поверку; изучить правила монтажа и эксплуатации.

#### **Теоретическая часть**

Требования к монтажу средств автоматизации в производственных помещениях зависят от специфики технологических процессов, для которых предназначены эти средства.

В прядильных и ткацких цехах образуется большое количество пылевоздушных смесей. В отделочных цехах текстильного и кожевенного производств, а также в помещениях, где готовят отделочные растворы с применением растворителей, образуются взрывоопасные смеси паров растворителей.

В отмочно-зольных и дубильных цехах кожевенного производства и на химстанциях образуется обилие влаги и паров химически активных веществ, вызывающих коррозию металлов.

Таким образом, *основными факторами*, определяющими специфические требования к монтажу средств автоматизации, являются:

– наличие в производственных помещениях паров, газов и пыли, которые могут образовывать взрыво- и пожароопасные смеси;

– наличие влаги и паров растворов кислот, щелочей и других веществ, вредно воздействующих на средства автоматизации.

Монтаж средств автоматизации в помещениях, где преобладает первый фактор, регламентирован *Правилами устройств электроустановок* (ПУЭ). В помещениях, где преобладает второй фактор, должны быть предусмотрены средства автоматизации, устойчивые к вредному влиянию среды, и меры для их защиты.

Компоновка элементов осуществляется в соответствии с техническим описанием оборудования:

1. Частотный преобразователь должен находиться на расстоянии от стенок шкафа.

2. Входные и выходные силовые провода прокладывают отдельно. Также необходимо предусмотреть отдельную укладку контрольного управляющего кабеля.

3. Кабель, идущий к двигателю, должен быть закреплен скобой на корпусе шкафа.

4. Вентилятор принудительного охлаждения шкафа должен быть установлен так, чтобы получить максимальный обдув преобразователя. Для исключения рециркуляции нагретого воздуха снаружи и внутри шкафа рекомендуется устанавливать отражательные щитки.

5. К преобразователю частоты можно подключать кабели сети/двигателя с максимальным сечением, указанным в таблице технических характеристик ПЧ.

6. Каждый привод должен быть заземлен индивидуально, длина линии заземления должна быть кратчайшей. Рекомендуемое сечение заземляющих кабелей должно быть того же сечения что и проводники питающей сети. При монтаже, прежде всего, подключают провод заземления.

7. Соединение обмоток двигателя «звезда» или «треугольник» выбирается, исходя из номинального напряжения частотного регулятора. Значения напряжения при разных способах соединения обмоток электродвигателя указаны в технической документации или на корпусе электрической машины. Двигатели с 2-мя скоростями с фазным ротором включают на одну скорость.

8. Необходимо установить входные быстродействующие предохранители (марки предохранителей уточняйте в руководствах по проектированию). Номиналы предохранителей можно уточнить в таблице технических характеристик.

9. Для защиты от электромагнитных помех необходимо использовать экранированные кабели цепей управления. При использовании неэкранированных проводов при длине токоведущей линии больше 50 м требуются специальные фильтры. Некоторые модели частотников имеют встроенную защиту от наводок.

10. Проверьте правильность подсоединения входных (клеммы L, N для 1 фазной сети и L1, L2, L3 для трёхфазной сети) и выходных силовых проводов (клеммы U, V, W).

11. Подключение к клемме PE преобразователя выполняется проводом заземления. Запрещается использовать нейтраль в качестве заземляющего провода. Объединение заземление и нейтрали может происходить только в месте физического заземления.

12. Монтаж цепей постоянного и переменного тока в пределах щитовых устройств (панели, пульты, шкафы, ящики и т. п.), а также внутренние схемы соединений приводов выключателей, разъединителей и других устройств по условиям механической прочности должны быть выполнены проводами или кабелями с медными жилами сечением не менее:

• для однопроволочных жил, присоединяемых винтовыми зажимами,  $1,5 \text{ mm}^2$ ;

• для однопроволочных жил, присоединяемых пайкой, 0,5 мм<sup>2</sup>;

• для многопроволочных жил, присоединяемых пайкой или под винт с помощью специальных наконечников,  $0.35$  мм<sup>2</sup>; в технически обоснованных случаях допускается применение проводов с многопроволочными медными жилами, присоединяемыми пайкой, сечением менее  $0.35$  мм<sup>2</sup>, но не менее  $0,2 \text{ mm}^2$ ;

• для жил, присоединяемых пайкой в цепях напряжением не выше 60 В (диспетчерские щиты и пульты, устройства телемеханики и т. п.),  $-0.197$  мм<sup>2</sup> (диаметр – не менее 0,5 мм<sup>2</sup>).

Присоединение однопроволочных жил (под винт или пайкой) допускается осуществлять только к неподвижным элементам аппаратуры. Присоединение жил к подвижным или выемным элементам аппаратуры (разъемным соединителям, выемным блокам и др.) следует выполнять гибкими (многопроволочными) жилами.

Механические нагрузки на места пайки проводов не допускаются.

Для переходов на дверцы устройств должны быть применены многопроволочные провода сечением не менее 0,5 мм<sup>2</sup>; допускается также применение проводов с однопроволочными жилами сечением не менее  $1.5 \text{ mm}^2$ при условии, что жгут проводов работает только на кручение.

Сечение проводов на щитовых устройствах и других изделиях заводского изготовления определяется требованиями их защиты от КЗ без выдержки времени, допустимых токовых нагрузок согласно гл. 1.3, а для цепей, идущих от трансформаторов тока, кроме того, и термической стойкостью. Для монтажа следует применять провода и кабели с изоляцией, не поддерживающей горение.

Применение проводов и кабелей с алюминиевыми жилами для внутреннего монтажа щитовых устройств не допускается.

13. Все подключения выполняют в строгом соответствии с инструкцией производителя частотного преобразователя. При наличии вентиляторов для принудительного воздушного охлаждения электрических машин, электромагнитных и резистивных тормозов, коммутирующих аппаратов, их также подключают к соответствующим управляющим клеммам преобразователя. Запрещается использовать частотный преобразователь как блок питания для мощных элементов электропривода. Присоединение датчиков обратной связи по температуре, нагрузке, скорости вращения вала также осуществляется согласно инструкции и общим требованиям.

## **Практическая часть**

1. Ознакомиться с конструкторской документацией на шкаф управления частотного привода.

2. Провести внешний осмотр смонтированного шкафа. Нарисовать электрическую схему.

3. Указать отклонения от КД и охарактеризовать их влияние на работоспособность системы.

4. Описать отклонения в монтаже от КД и указать, являются ли они нарушением правила устройства электроустановок и в чем это выражается.

7

#### **Контрольные вопросы:**

1. Что входит в правила устройства электроустановок, для чего они предназначены?

2. Для чего предназначен ПЧВ?

3. Какие действия необходимо выполнять во время внешнего осмотра?

4. Назовите основные факторы, определяющие специфические требования к монтажу средств автоматизации.

# **Лабораторная работа 2 ПОРЯДОК ВЫПОЛНЕНИЯ ПУСКО-НАЛАДОЧНЫХ РАБОТ**

*Цель работы:* изучить этапы и объем выполнения пуско-наладочных работ и методику выявления неисправностей электрооборудования.

#### **Теоретическая часть**

Любой частотный преобразователь имеет ряд настроек, позволяющих задать необходимый режим разгона и торможения электродвигателя. Основные параметры разгона/торможения двигателя.

**Минимальная выходная частота**. Параметр, определяющий значение частоты, при котором начинается вращение двигателя. Повышенная минимальная частота во многих случаях позволяет уменьшить нагрев двигателя при разгоне.

**Нижний предел выходной частоты.** Этот параметр ограничивает частоту на выходе преобразователя. Нижний предел не может быть меньше минимальной выходной частоты. Данная настройка необходима для обеспечения защиты двигателя и механизмов в случае ошибочной установки минимальной рабочей частоты.

**Максимальная выходная частота.** Параметр ограничивает выходную частоту сверху. Причем заданное (номинальное) значение частоты может быть меньше, либо равным максимальной выходной частоте. Данное значение используется для расчета теоретического времени разгона, а также привязывается к максимальному значению управляющих сигналов на аналоговых входах.

**Частота максимального напряжения** (номинальная частота двигателя). Этот параметр задается в соответствии со значением, указанным на шильдике электродвигателя. Как правило, оно равно 50 Гц. При такой частоте на двигателе действует максимально возможное для данного преобразователя напряжение. Если данный параметр выставить меньше необходимого, то двигатель будет работать с перегрузкой и никогда не разгонится до номинальной частоты.

8

**Время разгона.** Основной параметр, определяющий расчетное время, за которое электродвигатель разгонится от нулевой до максимальной выходной частоты. Темп нарастания, как правило, линейный, если не задано квадратичное изменение частоты. В случае если нарастание задается в промежуточном диапазоне (не от нулевой и не до максимальной частоты), реальное время будет меньше заданного. Это обстоятельство нужно учитывать при проектировании оборудования.

Например, если минимальная выходная частота равна нулю, а максимальная – 50 Гц, то при установке времени разгона 10 сек и максимальной выходной частоте 25 Гц фактическое время разгона будет в 2 раза меньше, т. е. 5 сек. То же относится и к торможению.

### **Инерция нагрузки**

На реальное время разгона и замедления также влияют различные механические и электрические параметры системы электропривода. Например, при установке очень малого времени разгона или торможения фактическое время может быть больше из-за инерции нагрузки на валу двигателя.

Инерция нагрузки при разгоне может привести к перегрузке по току, при этом преобразователь частоты выходит в ошибку. Чтобы такого не произошло, время разгона нужно выбирать по нескольким критериям. Если данный параметр не принципиален, можно выставить автоматический разгон. В этом случае преобразователь будет выбирать максимальный скоростной режим разгона или замедления, чтобы избежать ошибки перегрузки по току (разгон) или перенапряжению на звене постоянного тока (замедление).

Когда время торможения должно быть минимальным, применяют тормозные резисторы для выделения «лишней» энергии, полученной в результате торможения.

Дополнительная инерция при разгоне и торможении может проявляться также при аналоговом способе задания выходной частоты. Это происходит, когда на аналоговом входе устанавливается низкочастотный фильтр для уменьшения помех, либо в настройках выставлена большая инерционность задающего аналогового сигнала.

Производители рекомендуют ограничить число пусков/остановов двигателя в единицу времени, поскольку при разгоне и торможении происходит наибольшая тепловая нагрузка на частотный преобразователь.

Во многих ПЧ имеется несколько вариантов времени разгона и торможения, которые можно применить для различных этапов технологического процесса. Переключение производится посредством подачи сигнала на соответственно запрограммированный дискретный вход.

Настройка ПЧВ осуществляется при помощи панели управления.

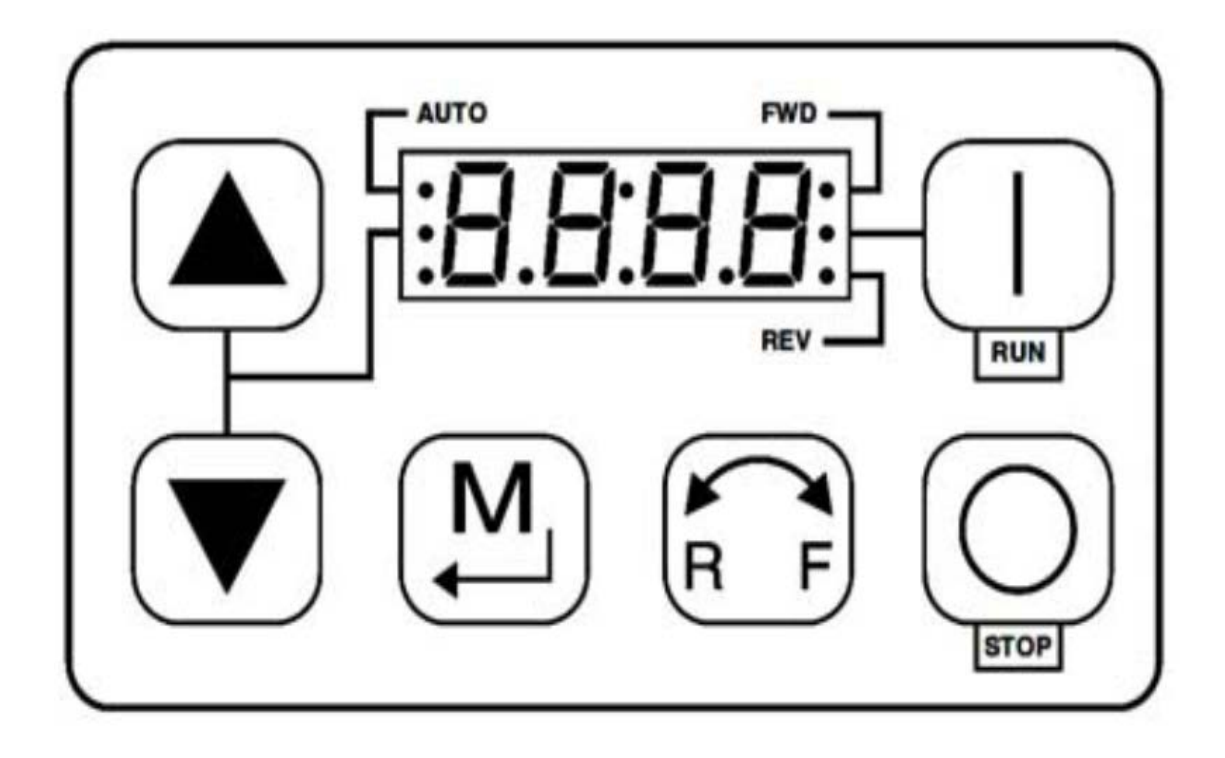

Рисунок 2.1 – Внешний вид панели управления частотного преобразователя

| Taviinua 2.1 – Параметры кнопок панели частотного преобразователя |                                                                                                    |  |  |  |  |  |  |
|-------------------------------------------------------------------|----------------------------------------------------------------------------------------------------|--|--|--|--|--|--|
| Обозначение                                                       | Описание                                                                                                    |  |  |  |  |  |  |
|                                                                   | 2                                                                                                    |  |  |  |  |  |  |
| <b>RUN</b>                                                        | КНОПКА «ПУСК» запускает привод в автономном режиме<br>$($ P100 = 0, 4, 6)                                                                                                    |  |  |  |  |  |  |
|                                                                   | КНОПКА «СТОП» останавливает привод независимо от режима, в<br>котором он находится.<br>ВНИМАНИЕ! При активной фиксированной уставки скорости<br>кнопка «СТОП» не останавливает привод!                                                                                    |  |  |  |  |  |  |
|                                                                   | РЕЖИМ используется для входа/выхода из меню параметров при<br>программировании привода и для ввода<br>измененного<br>значения<br>параметра                                                                                                    |  |  |  |  |  |  |
|                                                                   | КНОПКИ ВВЕРХ И ВНИЗ используются для программирования, могут<br>использоваться для задания скорости, уставки PID; регулятора и уставки<br>крутящего момента. Когда стрелки А и ▼являются активными, средний<br>светодиод на левой стороне дисплея горит постоянным светом |  |  |  |  |  |  |

Таблица 2.1 – Параметры кнопок панели частотного преобразователя

Окончание таблицы 2.1

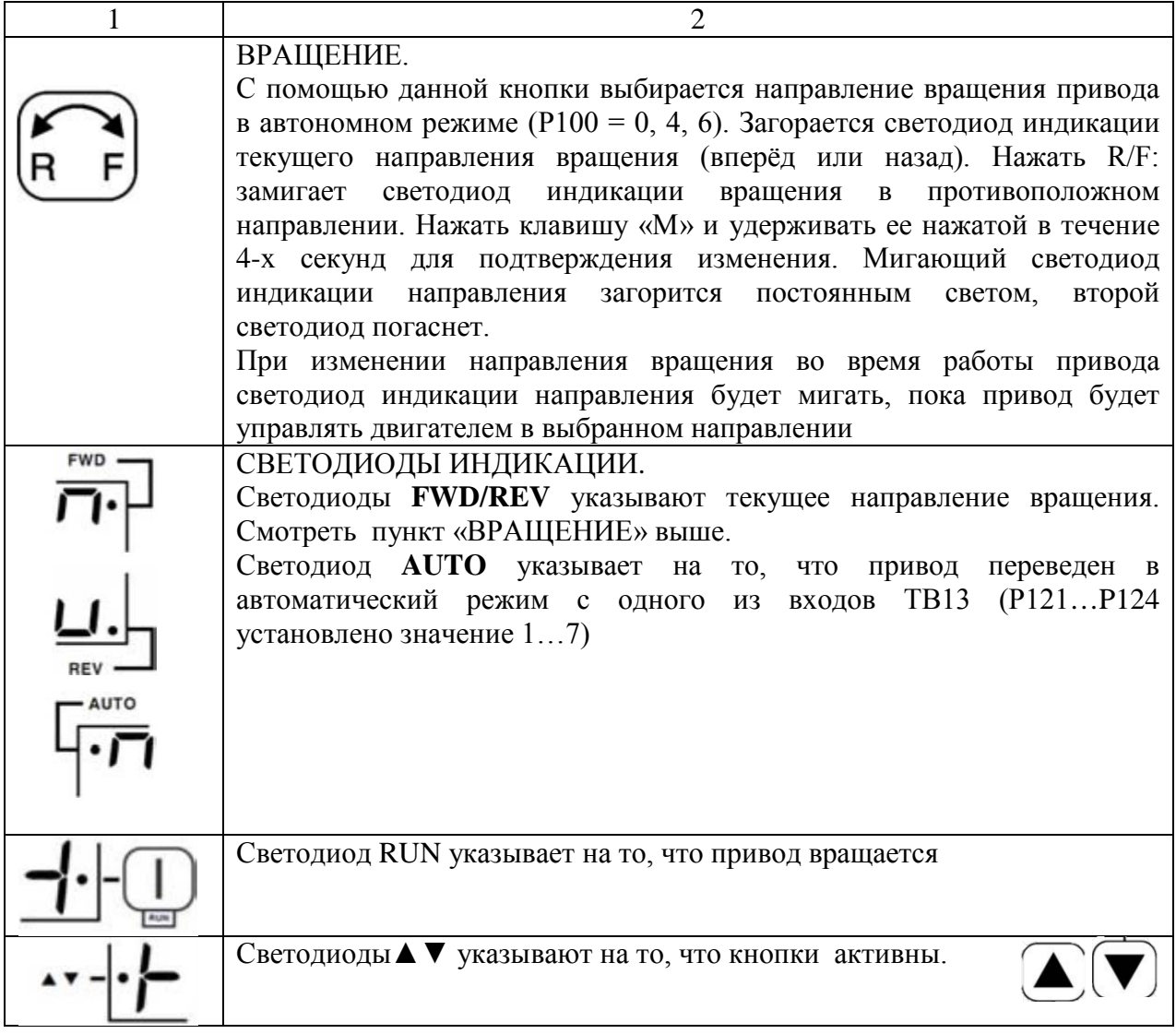

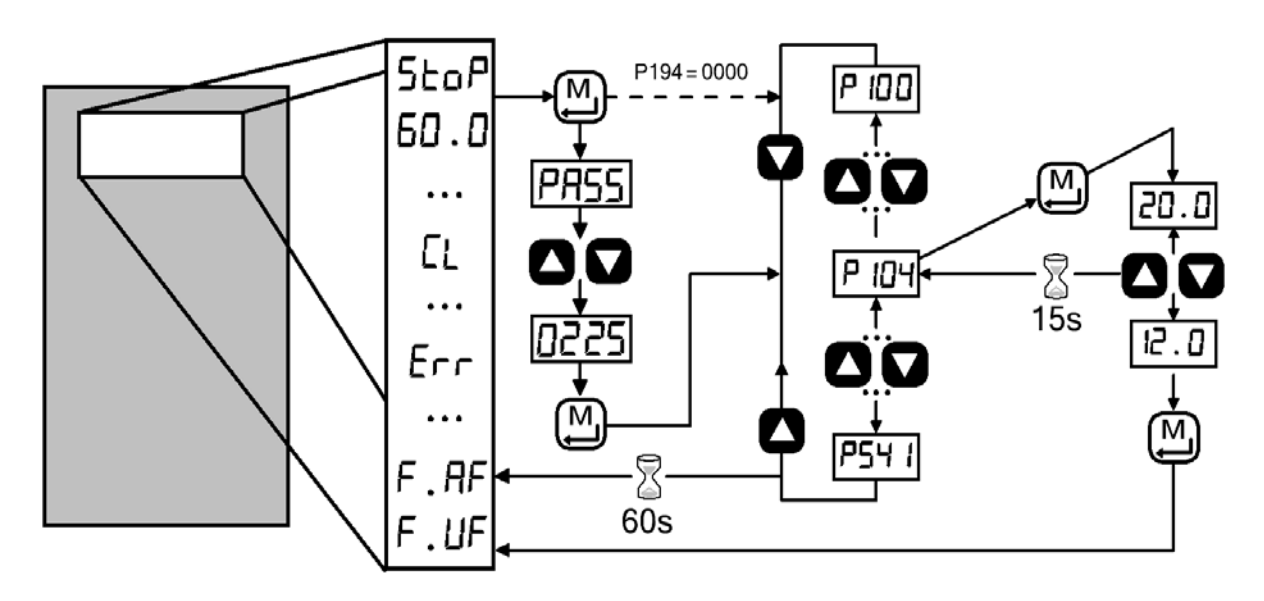

Рисунок 2.2 – Схема настройки частотного преобразователя

# **Практическая часть**

1. Изучить руководство пользователя на ПЧ Lenze.

2. Сбросить ПЧ Lenze на заводские настройки.

3. Произвести первичную настройку ПЧ под параметры подключаемого двигателя.

| Вариант        |                | $\overline{2}$ | 3              | $\overline{4}$ | 5              | 6    | 7              | 8    | 9              | 10   |
|----------------|----------------|----------------|----------------|----------------|----------------|------|----------------|------|----------------|------|
| Мин. частота,  | 1200           | 1350           | 1530           | 1680           | 1830           | 2010 | 2160           | 2310 | 2490           | 1290 |
| об/мин         |                |                |                |                |                |      |                |      |                |      |
| Макс. частота, | 1500           | 1650           | 1830           | 1980           | 2130           | 2310 | 2460           | 2610 | 2790           | 1590 |
| об/мин         |                |                |                |                |                |      |                |      |                |      |
| Время S-кривой | $\theta$       | 2              | $\overline{4}$ | 6              | 8              | 10   | 12             | 14   | 16             | 18   |
| Способ пуск    | $\overline{0}$ |                | $\overline{0}$ | 1              | $\overline{0}$ | 1    | $\overline{0}$ |      | $\overline{0}$ | 1    |
| Способ         |                |                |                |                |                |      |                |      |                |      |
| останова       |                |                |                |                |                |      |                |      |                |      |
| Время          | 20             | 30             | 40             | 50             | 60             | 70   | 80             | 90   | 100            | 110  |
| торможения     |                |                |                |                |                |      |                |      |                |      |
| Показания      | 1405           | 2640           | 3780           | 4700           | 5575           | 6180 | 6615           | 6880 | 6975           | 7150 |
| частоты на     |                |                |                |                |                |      |                |      |                |      |
| дисплее,       |                |                |                |                |                |      |                |      |                |      |
| об/мин         |                |                |                |                |                |      |                |      |                |      |

Таблица 2.2 – Варианты задания

Таблица 2.3 – Варианты задания

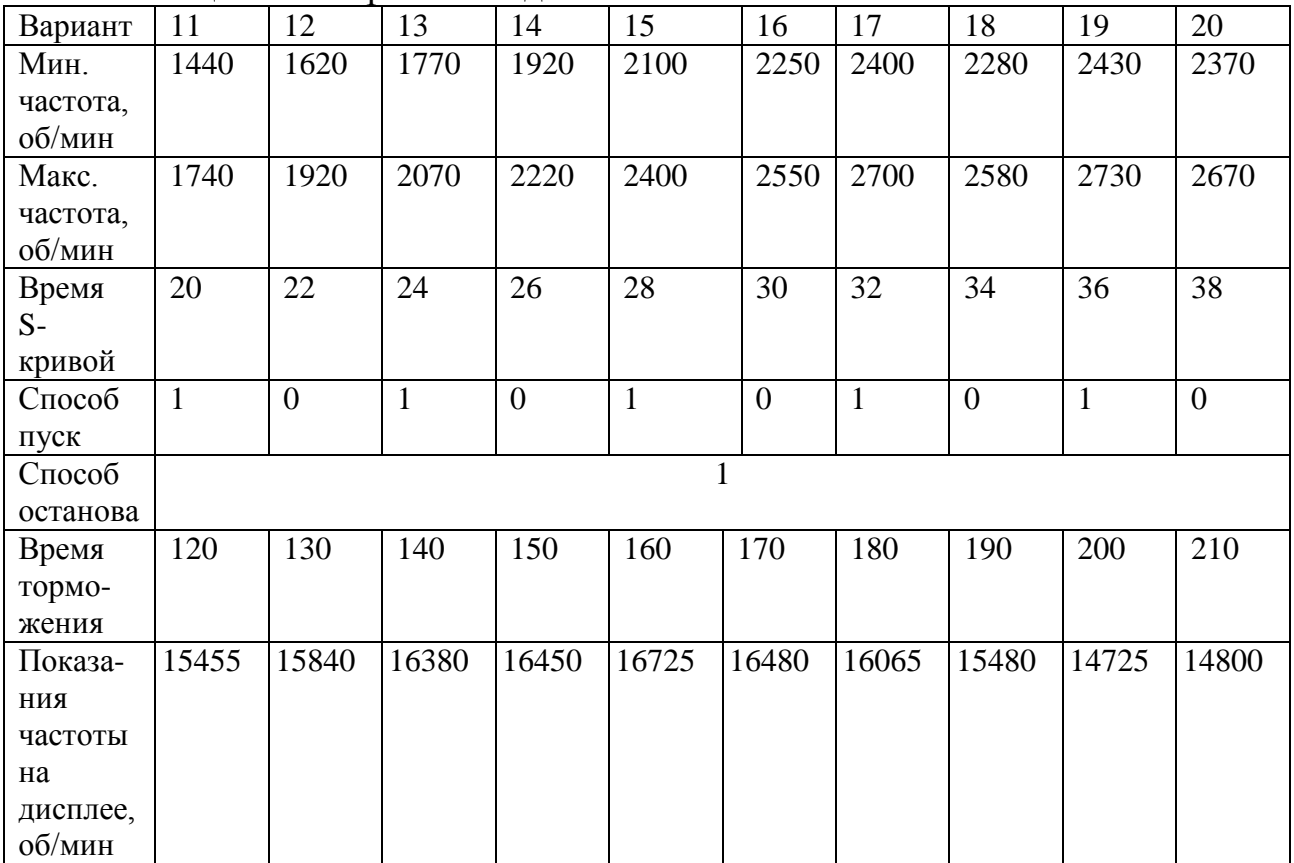

| Вариант  | 21             | 22           | 23             | $\cdots$<br>24 | 25             | 26           | 27             | 28           | 29             | 30           |
|----------|----------------|--------------|----------------|----------------|----------------|--------------|----------------|--------------|----------------|--------------|
| Мин.     | 2550           | 1350         | 1500           | 1680           | 1830           | 1980         | 2160           | 2310         | 2460           | 2340         |
| частота, |                |              |                |                |                |              |                |              |                |              |
| об/мин   |                |              |                |                |                |              |                |              |                |              |
| Макс.    | 2850           | 1650         | 1800           | 1980           | 2130           | 2280         | 2460           | 2610         | 2760           | 2640         |
| частота, |                |              |                |                |                |              |                |              |                |              |
| об/мин   |                |              |                |                |                |              |                |              |                |              |
| Время    | 40             | 42           | 44             | 46             | 48             | 50           | 52             | 54           | 56             | 58           |
| $S-$     |                |              |                |                |                |              |                |              |                |              |
| кривой   |                |              |                |                |                |              |                |              |                |              |
| Способ   | $\overline{0}$ | $\mathbf{1}$ | $\overline{0}$ | $\mathbf{1}$   | $\overline{0}$ | $\mathbf{1}$ | $\overline{0}$ | $\mathbf{1}$ | $\overline{0}$ | $\mathbf{1}$ |
| пуск     |                |              |                |                |                |              |                |              |                |              |
| Способ   |                |              |                |                |                |              |                |              |                |              |
| останова |                |              |                |                |                |              |                |              |                |              |
| Время    | 220            | 230          | 240            | 250            | 260            | 270          | 280            | 290          | 300            | 310          |
| тормо-   |                |              |                |                |                |              |                |              |                |              |
| жения    |                |              |                |                |                |              |                |              |                |              |
| Показа-  | 19845          | 20735        | 21620          | 22500          | 23375          | 24245        | 25110          | 25970        | 26825          | 27675        |
| ния      |                |              |                |                |                |              |                |              |                |              |
| частоты  |                |              |                |                |                |              |                |              |                |              |
| на       |                |              |                |                |                |              |                |              |                |              |
| дисплее, |                |              |                |                |                |              |                |              |                |              |
| об/мин   |                |              |                |                |                |              |                |              |                |              |

Таблица 2.4 – Варианты задания

4. Вызвать режим до настройки параметров и провести его.

5. Произвести проверочный пуск двигателя с настройками по вариантам:

1) установить заданные параметры;

2) нажать «Пуск» ПЧ

3) проверить правильность вращения по часовой стрелке.

6. Заполнить таблицу 2.5 параметров, установленных пользователем и параметров, установленных автоматической настройкой.

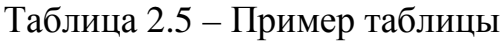

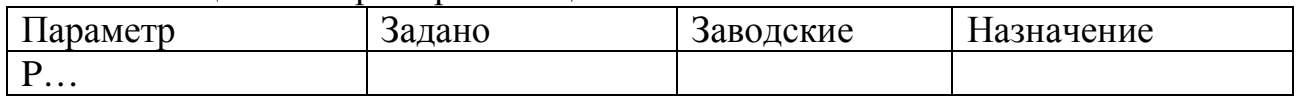

7. Описать метод вызова автоматических настроек.

# **Контрольные вопросы**

1. Перечислите этапы выполнения пуско-наладочных работ.

2. Какого назначение ПЧВ?

3. В чем заключается методика выявления неисправностей электрооборудования?

4. Расшифруйте маркировки ПЧ Lenze ESV152N04TXB.

## **Лабораторная работа 3 ЭКСПЛУАТАЦИЯ И НАСТРОЙКА РАБОТЫ ПЧВ С АСИНХРОННЫМ ЭЛЕКТРОДВИГАТЕЛЕМ В РЕЖИМЕ РУЧНОГО УПРАВЛЕНИЯ**

*Цель работы*: изучение настройки, работы и подключения ПЧВ к асинхронному электродвигателю.

#### **Теоретическая часть**

Асинхронные электродвигатели – самые распространенные электрические машины. Они отличаются простотой конструкции, дешевизной, высокой ремонтопригодностью, а также другими преимуществами. Они широко используются для привода промышленного оборудования, механизмов и устройств самого разного назначения. Сферу их применения несколько ограничивают высокие пусковые токи, затруднение регулирования скорости, ударные механические нагрузки на оборудование, соединенное с валом при пуске.

Частотные преобразователи позволяют осуществлять мягкий пуск электрических машин, ограничивать пусковые токи, синхронизировать момент силы на валу с моментом нагрузки, осуществлять точную регулировку скорости вращения, подключать трехфазные двигатели в однофазную сеть без конденсаторов.

*Принцип действия частотных преобразователей*.

Принцип действия частотного регулирования основан на зависимости скорости вращения и момента силы на валу двигателя переменного тока от частоты напряжения питания. Частотные регуляторы изменяют частоту поданного на электродвигатель напряжения, тем самым регулируя скорость вращения ротора и момент силы.

Преобразование частоты может осуществляться несколькими способами. Схема преобразования частоты с непосредственной электрической связью с сетью представляет собой управляемый выпрямитель на тиристорах. Управляющий блок генерирует сигналы, поочередно отпирающие полупроводниковые устройства, подающие напряжение заданной частоты на обмотки электрической машины.

14

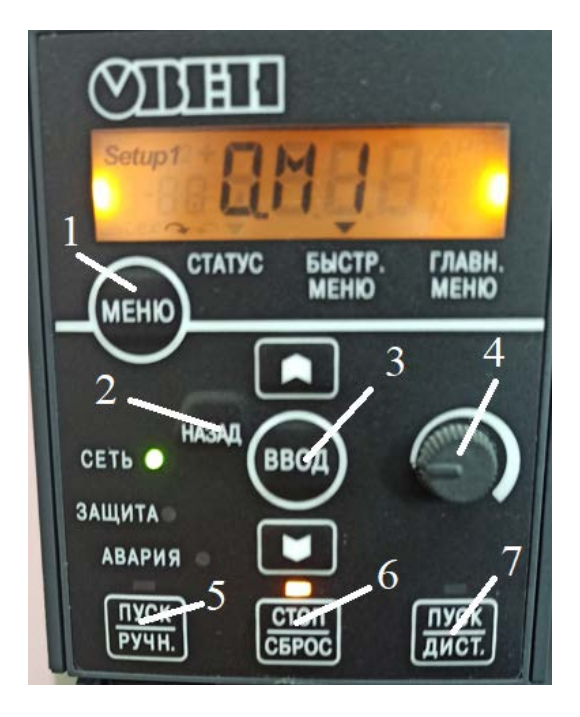

Рисунок 3.1 – Нумерация кнопок на ПЧВ: 1 – «МЕНЮ»; 2 – «НАЗАД»; 3 – «ВВОД»; 4 – «ПОТЕНЦИОМЕТР»; 5 – «ПУСК/РУЧН.»; 6 – «СТОП/СБРОС»; 7 – «ПУСК/ДИСТ.»

### **Практическая часть**

1. Выполните сброс до заводских настроек ПЧВ.

1.1. На лицевой панели оператора, обесточенного ПЧВ, одновременно нажмите кнопки «МЕНЮ» и «ВВОД».

1.2. Удерживая кнопки в нажатом состоянии, подайте питание на прибор и через 3…5 с отпустите кнопки после характерного щелчка от срабатывания встроенного реле.

1.3. Сбросьте защиту и сообщение «AL80» нажатием кнопок «СТОП/СБРОС» и «ВВОД».

2. Введите значения из паспортных данных электродвигателя в ПЧВ.

2.1. После включения ПЧВ нажмите кнопку «МЕНЮ».

2.2. Далее с помощью кнопки «ВВОД» выберите состояние 0.М1.

2.3. Введите паспортные значения асинхронного двигателя по коду параметра (табл. 3.1).

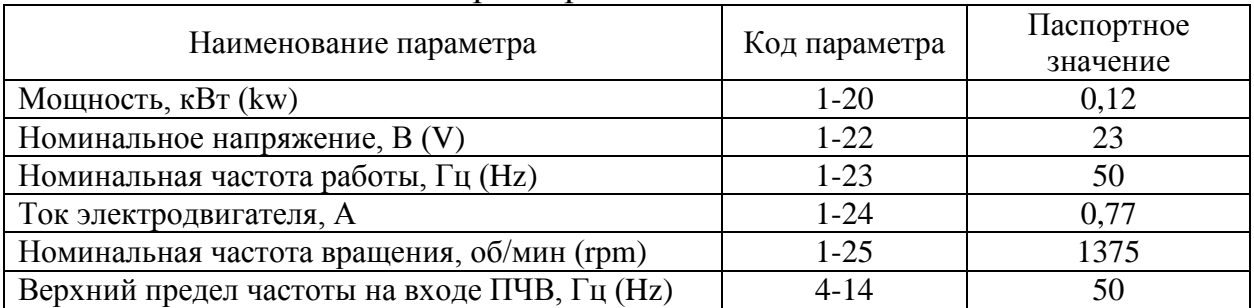

### Таблица 3.1 – Коды параметров ПЧВ

2.4. Выйдете из меню настройки с помощью кнопки «НАЗАД», нажав на нее два раза.

3. Проверьте работу электродвигателя при помощи ручного режима работы.

3.1. Нажмите кнопку «ПУСК/РУЧН.», переведя работу ПЧВ в ручной режим.

3.2. Вращая ручку потенциометра по часовой стрелке, убедитесь в работе асинхронного двигателя (он должен начать вращаться).

4. Перед концом работы выкрутите ручку потенциометра до упора против часовой стороны.

5. Убедитесь в том, что электродвигатель остановил свое вращение.

6. Верните ПЧВ в состояние покоя с помощью кнопки «СТОП/СБРОС».

7. Выключите подачу питания на ПЧВ.

#### **Контрольные вопросы**

1. Перечислите порядок подключения ПЧВ к асинхронному электродвигателю.

2. Особенности подключения исполнительных механизмов в системах автоматики.

3. Техника безопасности во время эксплуатационных и настроечных работ.

## **Лабораторная работа 4 НАСТРОЙКА И ЭКСПЛУАТАЦИЯ РАБОТЫ ПЧВ С АСИНХРОННЫМ ЭЛЕКТРОДВИГАТЕЛЕМ В РЕЖИМЕ ДИСТАНЦИОННОГО УПРАВЛЕНИЯ**

*Цель работы:* изучение способов подключения и настройки ПЧВ к асинхронному электродвигателю и программирования его через программу CodeSys 2.3.

#### **Теоретическая часть**

СoDeSys V2.3 – это интегрированная среда разработки (IDE) приложений для программируемых контроллеров.

CoDeSys поддерживает все 5 языков программирования стандарта МЭК 61131-3 (LD, FBD, IL, ST, SFC) и включает дополнительный язык CFC (расширение FBD со свободным порядком выполнения блоков).

Основой комплекса CoDeSys является среда разработки прикладных программ для программируемых логических контроллеров (ПЛК). Она распространяется бесплатно и может быть без ограничений установлена на нескольких рабочих местах.

## **Практическая часть**

1. Обесточьте ПЧВ и ПЛК.

2. Соедините ПЧВ и ПЛК по средствам интерфейса RS485(2 провода).

2.1 RS485A – красный провод, RS485B – синий провод.

3. Используя готовую программу с уже заранее готовыми регистрами для ПЧВ, убедитесь в работе.

3.1 Подайте питание на ПЛК и ПЧВ.

3.2 Переведите ПЧВ в режим дистанционного управления с помощью кнопки «ПУСК/ДИСТ.».

3.3 Изменяя значение tks1 в программе, убедитесь в правильности работы ПЧВ.

4. Выполните индивидуальное задание в соответствии с вариантом.

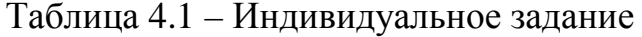

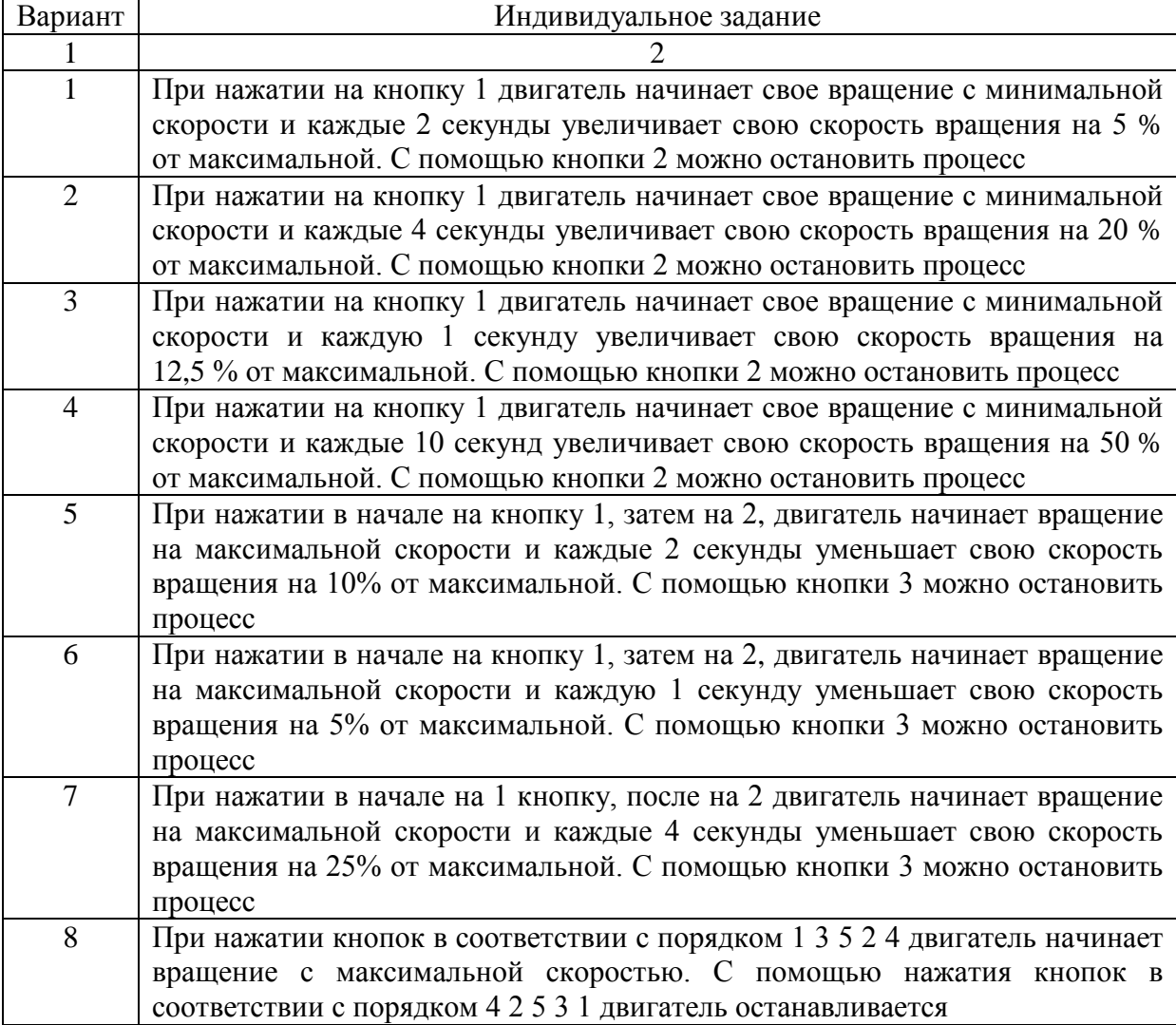

Окончание таблицы 4.1

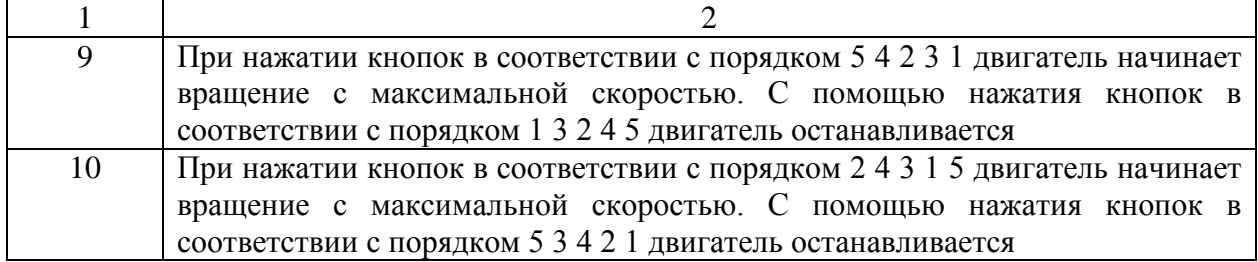

#### **Контрольные вопросы**

1. Перечислите порядок подключения ПЧВ к асинхронному электродвигателю и программирования его через программу CodeSys 2.3.

2. Особенности подключения ПЧВ в режиме дистанционного управления.

3. Техника безопасности во время эксплуатационных и настроечных работ.

## **Лабораторная работа 5 МЕТОДИКА МОНТАЖА, ПОДКЛЮЧЕНИЯ И УПРАВЛЕНИЯ ПРИВОДА ЗАДВИЖКИ BELIMO LM24A-S**

*Цель работы:* изучение монтажных работ привода задвижки BELIMO LM24A-S и принцип работы.

#### **Теоретическая часть**

Электропривод для управления воздушными заслонками в системах вентиляции и кондиционирования воздуха зданий. Для управления воздушными заслонками площадью приблизительно до 1 м<sup>2</sup>. Крутящий момент 5 Н·м, номинальное напряжение 24В. Управление: открыто/закрыто или трехпозиционное. Встроенный вспомогательный переключатель (для LM24A-S).

#### **Практическая часть**

1. Включите питание на задвижку.

2. С помощью переключателей проверьте работу задвижки.

3. Проверьте обратную связь с датчика задвижки на ПЛК.

3.1 Проверку возможно осуществить двумя методами: отследить световой сигнал входов на ПЛК или в программе CodeSys 2.3 с помощью функции локальных переменных.

4. Засеките, за какое время задвижка сделает полный оборот.

5. Выполните индивидуальное задание.

| Вариант | Индивидуальное задание                                              |
|---------|---------------------------------------------------------------------|
|         | При срабатывании датчика 1, включается 1-й светодиод на стенде, при |
|         | срабатывании датчика 2, включается 2-й светодиод на стенде          |
|         | При срабатывании датчика 1, включается 2-й светодиод на стенде, при |
|         | срабатывании датчика 2, включается 1-й светодиод на стенде          |
|         | При срабатывании датчика 1, включается 3-й светодиод на стенде, при |
|         | срабатывании датчика 2, включается 4-й светодиод на стенде          |
|         | При срабатывании датчика 1, включается 4-й светодиод на стенде, при |
|         | срабатывании датчика 2, включается 3-й светодиод на стенде          |

Таблица 5.1 – Индивидуальное задание

#### **Контрольные вопросы**

1. Методика монтажа привода задвижки BELIMO LM24A-S.

2. Методика подключения привода задвижки BELIMO LM24A-S.

3. Методика управления привода задвижки BELIMO LM24A-S.

4. Техника безопасности во время эксплуатационных и настроечных работ.

## **Лабораторная работа 6 МЕТОДИКА МОНТАЖА, ПОДКЛЮЧЕНИЯ И УПРАВЛЕНИЯ ПРИВОДА ЗАДВИЖКИ BELIMO LM24AP5**

*Цель работы:* изучение монтажных работ привода задвижки BELIMO LM24AP5 и принцип работы.

#### **Теоретическая часть**

Электропривод для управления воздушными заслонками в системах вентиляции и кондиционирования воздуха зданий. Для управления воздушными заслонками площадью приблизительно до 1 м<sup>2</sup>. Крутящий момент 5 Н·м, номинальное напряжение 24В. Управление: открыто/закрыто или трехпозиционное. Встроенный потенциометр для обратной связи.

### **Практическая часть**

1. Включите питание на задвижку.

2. С помощью переключателей, проверьте работу задвижки.

3. Проверьте обратную связь с датчика задвижки на ПЛК.

3.1 Проверку возможно осуществить двумя методами: отследить световой сигнал входов на ПЛК или в программе CodeSys 2.3 с помощью функции локальных переменных.

4. Засеките, за какое время задвижка сделает полный оборот.

#### 5. Выполните индивидуальное задание.

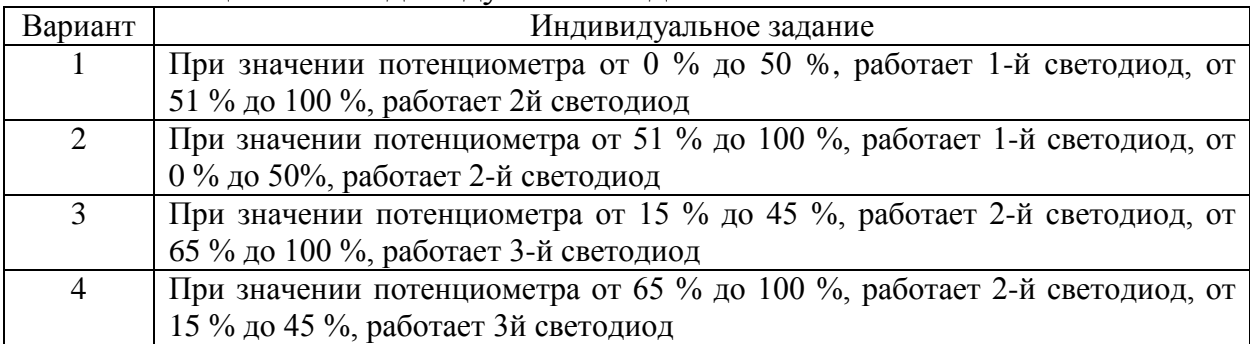

## Таблица 6.1 – Индивидуальное задание

### **Контрольные вопросы**

1. Методика монтажа привода задвижки BELIMO LM24AP5.

2. Методика подключения привода задвижки BELIMO LM24AP5.

3. Методика управления привода задвижки BELIMO LM24AP5.

4. Техника безопасности во время эксплуатационных и настроечных работ.

## **Лабораторная работа 7 МЕТОДИКА И РАСЧЕТ ЗАЩИТНОГО ЗАЗЕМЛЕНИЯ**

*Цель работы:* расчет контура заземления и заземляющих устройств согласно СниПу.

#### **Теоретическая часть**

Контурное защитное заземление состоит из одиночных заземлителей, расположенных в несколько рядов или по контуру и электрически соединенных между собой. Такое заземление устраивается на площадке, на которой установлено высоковольтное оборудование.

Цель работы: определить необходимое число вертикальных элементов, длину горизонтальных элементов (соединительных шин), исходя из регламентированных правилами значений допустимых сопротивлений заземления, напряжения прикосновения и шага, максимального потенциала заземлителя или всех указанных величин.

Описание методики расчета

В соответствии с ПУЭ устанавливается необходимая величина сопротивления заземления Rз.

Определяется расчетное удельное сопротивление грунта с учетом климатического коэффициента:

$$
\rho_{\text{PACY}} = \rho \cdot K_C,
$$

где – удельное сопротивление грунта, Ом∙м; *–* климатический коэффициент сезонности.

Определяют сопротивление искусственного заземления (в том случае, если сопротивление естественных заземлителей превышает норму):

$$
R_{\rm H} = \frac{R_{\rm E} \cdot R_3}{R_{\rm E} - R_3}
$$

где  $R_E$  – сопротивление естественных заземлителей, Ом;  $R_3$  – определенное сопротивление заземления, Ом.

$$
R_{\text{CT.OA.}} = \frac{\rho_{\text{PACY}}}{2 \cdot \pi \cdot l} \cdot \left( \ln \frac{2 \cdot l}{d} + \frac{l}{2} \cdot \ln \frac{4 \cdot H + l}{4 \cdot H - l} \right),
$$

где р <sub>РАСЧ</sub> – удельное сопротивление грунта, Ом∙м; 1 – длина заземлителя, м; d – эквивалентный диаметр стержней; H – глубина забивки, считая от поверхности земли до середины заземлителя, м.

Для уменьшения экранирования рекомендуется одиночные заземлители располагать на расстоянии не менее 2,5 и 3 м один от другого. Затем определяется ориентировочное число вертикальных заземлителей без учета коэффициента экранирования или коэффициента использования вертикальных стержней:

$$
n=\frac{R_{\text{CT.OA}}}{R_{\text{s}}},
$$

где  $R_3$  – допустимое сопротивление заземление, Ом.

Установив характер расположения заземлителей (в ряд или контуром), определяют число стержневых заземлителей по формуле:

$$
n = \frac{R_{\text{cr.oA.}}}{R_{\text{H}} \cdot \eta_{\text{cr}}}
$$

где  $R_M$  – сопротивление искусственных заземлителей, Ом;  $\eta_{CT}$  – коэффициент использования стержневых заземлителей, зависящий от количества стержней и расстояния между ними.

При устройстве простых заземлителей в виде короткого ряда стержней расчет на этом можно закончить и не определять сопротивление соединительной полосы, поскольку длина её относительно невелика. Но в этом случае фактическая величина сопротивления заземляющего устройства будет несколько завышена. При устройстве контурных заземлителей из ряда стержней целесообразно учитывать сопротивление растеканию полос. Учет

сопротивления полосы дает возможность уменьшить количество стержней. Для этого определяют длину соединительной полосы по формуле:

$$
l_{\Pi} = 1.05 \cdot a \cdot n
$$

где а – расстояние между стержнями, м; n – число стержней.

Определяют сопротивление растеканию тока соединительной полосы. Для полосы сечением 48–50 мм<sup>2</sup> это сопротивление можно определить по упрощенной формуле:

$$
R_{\Pi} = 2.1 \frac{\rho_{\text{PACY}}}{l_{\Pi} \cdot \eta_{\Pi}}
$$

где р <sub>РАСЧ</sub> – удельное сопротивление грунта, Ом∙м; l<sub>П</sub> – длина полосы, м; n<sub>П</sub> – коэффициент использования соединительной полосы

Результатирующее сопротивление растеканию электрического тока всего заземляющего устройства:

$$
R_{\text{CT}} = \frac{R_{\text{II}} \cdot R_{\text{CT.OA}}}{R_{\text{CT.OA}} \cdot \eta_{\text{II}} + R_{\text{II}} \cdot n \cdot \eta_{\text{II}}}
$$

Окончательно определяется число вертикальных стержней:

$$
n = \frac{R_{\text{CT.0}}}{\eta_{\text{n}} \cdot R_{\text{CT}}}
$$

#### **Практическая часть**

Рассчитать защитное заземление электрооборудования в сети напряжением до 1000 В. В качестве заземлителей используются стальные трубы диаметром 50 мм, длиной 2,5 м, расстояние между трубами составляет а = 2,5 м. Контур замкнутый, сопротивление естественных заземлителей не соответствует норме и составляет 5,7 Ом. Данное заземление установлено в разных климатических зонах, на разном грунте.

#### **Контрольные вопросы**

- 1. Защита систем автоматики во время их эксплуатации.
- 2. Виды защитных заземлений.
- 3. Нормативная документация СНиП о защите систем автоматики.

## **Лабораторная работа 8 ВЫБОР И МОНТАЖ ПРОВОДОВ**

*Цель работы:* получить практические навыки в монтаже проводов и научиться выбирать кабель по заданным параметрам.

#### **Теоретическая часть**

**Кабель** – изделие, структура которого объединяет, как минимум, три проводника в изоляции, дополнительно защищенных внутри оболочки специальным материалом – пергаментом, резиной, свинцом и т. д.

**Провод** – изделие, состоящее из одного, максимум, пяти проводников (шнур), для последнего случая объединенных общим кожухом.

Назначение изоляции – обеспечение изолированного состояния для каждой токоведущей жилы, предотвращение эффекта короткого замыкания. В зависимости от назначения кабельных (проводных) изделий, изоляционная часть может иметь разное исполнение. Диэлектрическим материалом могут выступать:

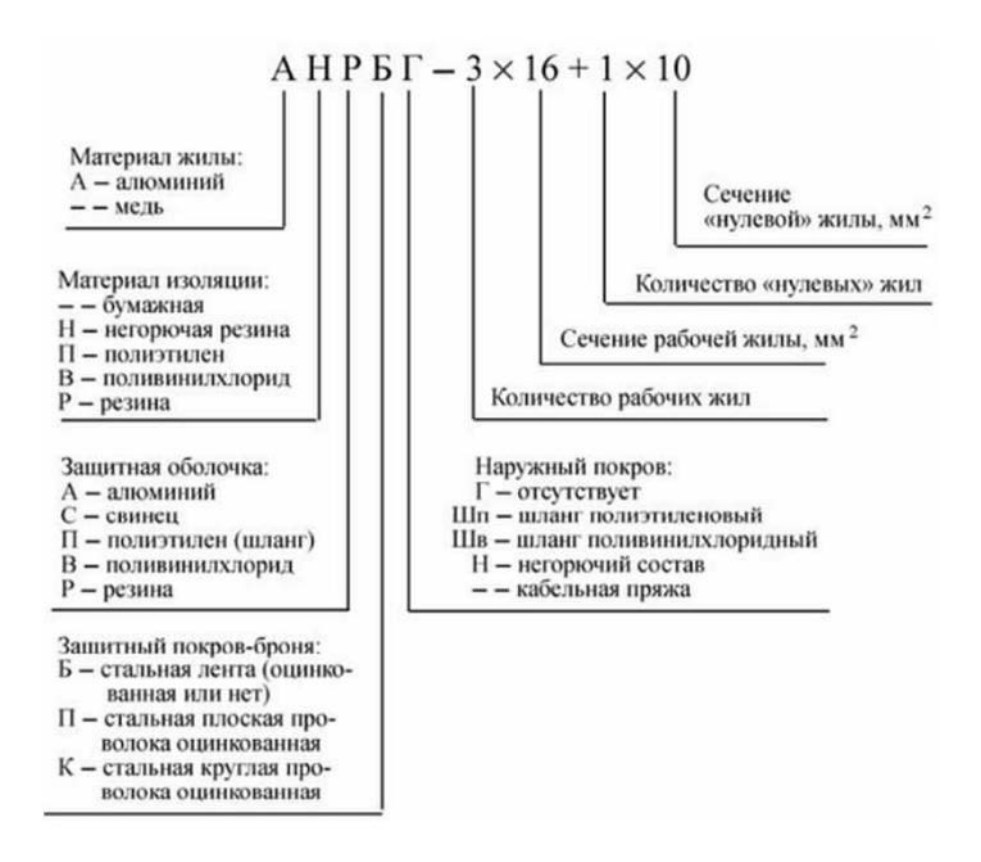

Рисунок 8.1 – Расшифровка маркировки кабеля

Размер наконечника подбирают в зависимости от сечения провода, который нужно обжать. Сечение жил указывают на маркировке кабеля, а диаметр наконечника – на его упаковке.

Но ориентироваться только на номинальный размер провода нельзя – фактический размер может от него отличаться. Всегда примеряйте наконечники. Часто для качественного монтажа нужно брать наконечник на один размер меньше, чтобы провод заходил в него плотно.

Наконечники бывают разными по форме:

- кольцевые
- втулочные
- вилочные
- штыревые круглые и плоские
- разъемы-клеммы

#### **Практическая часть**

- 1. Ознакомиться с стриппером и пресс-клещами.
- 2. Выбрать провод.
- 3. Произвести зачистку провода и обжимку провода.

4.

#### **Контрольные вопросы**

- 1. Что такое жгутовой монтаж?
- 2. Какие трубные проводки бывают?
- 3. Правила эксплуатации электрических и трубных проводок.
- 4. Какие виды монтажных работ бывают?

## **Лабораторная работа 9 МОНТАЖ ПРОГРАММНОГО ПИД-РЕГУЛЯТОРА ТЕРМОДАТ-17Е5**

*Цель работы*: изучение монтажа программного ПИД-регулятора и первичного преобразователя.

### **Теоретическая часть**

Прибор предназначен для щитового монтажа. Прибор крепится к щиту с помощью двух крепежных скоб, входящих в комплект поставки. Размеры выреза в щите для монтажа 92х92 мм. Следует обратить внимание на рабочую температуру в шкафу, она не должна превышать 50 ºС.

При подключении прибора к сети рекомендуем установить предохранитель и внешний тумблер для включения прибора.

Подключение датчиков температуры.

Для обеспечения надежной работы прибора, следует обратить особое внимание на монтаж проводов от датчиков температуры.

1. Провода от датчиков температуры должны иметь хорошую электрическую изоляцию и ни в коем случае не допускать электрических утечек между проводами и на землю и, тем более, попадания фазы на вход прибора.

2. Провода от датчиков должны быть проложены на максимальном удалении от мощных силовых кабелей, во всяком случае, они не должны крепиться к силовым кабелям и не должны быть проложены в одном коробе с силовыми кабелями.

3. Провода от датчиков должны иметь минимально возможную длину.

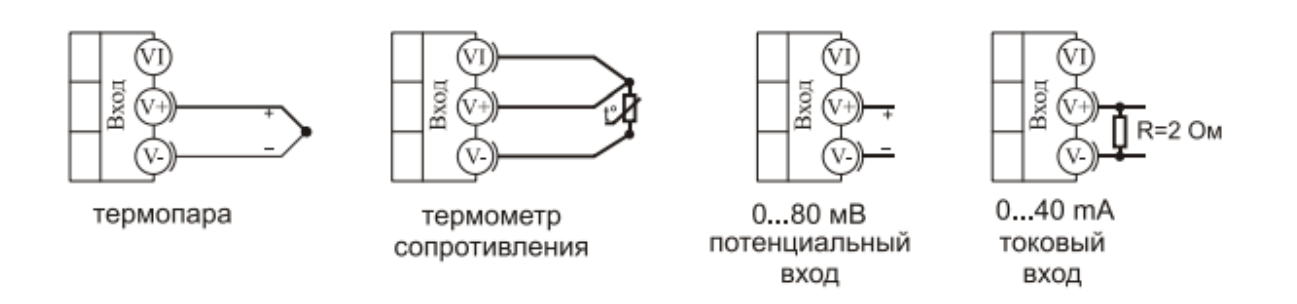

Рисунок 9.1 – Схема подключения к Термодат-17Е5

Подключение термопары. Термопару следует подключать к прибору с помощью удлинительных термопарных проводов. Удлинительные термопарные провода должны быть изготовлены из тех же материалов, что и термопара. Например, одна жила из хромеля, вторая из алюмеля для термопары ХА. Подключать удлинительные провода к термопаре следует с учётом полярности (хромель к хромелю, алюмель к алюмелю для ХА).

Подключать термопару или термопарные провода к прибору следует также с учётом полярности.

Температура «холодных спаев» в приборе. Термодат измеряется на клеммной колодке и автоматически учитывается при вычислении температуры.

При сомнениях в правильности работы прибора или исправности термопары мы рекомендуем для проверки погрузить термопару в кипящую воду. Показания прибора не должны отличаться от 100 градусов более чем на 1…2 градуса. Приборы «Термодат» имеют высокое входное сопротивление, поэтому сопротивление термопарных проводов и их длина не влияют на точность измерения. Однако, чем короче термопарные провода, тем меньше на них электрические наводки.

Во избежание использования неподходящих термопарных проводов или неправильного их подключения рекомендуем использовать термопары с неразъемными проводами нашего производства. Вы можете заказать термопару с любой длиной провода.

Подключение термосопротивления. К прибору может быть подключено платиновое, медное или никелевое термосопротивление. Термосопротивление подключается по трехпроводной схеме. Все три провода должны находиться в одном кабеле. Провода должны быть медные, сечение не менее  $0.5 \text{ mm}^2$ (допускается  $0.35 \text{ mm}^2$  для коротких линий). Провода должны иметь одинаковую длину и сопротивление. Максимальное сопротивление каждого провода должно быть не более 20 Ом. При соблюдении этих условий сопротивление проводов автоматически учитывается и не влияет на точность измерения температуры.

#### **Практическая часть**

1. Выберете программируемое устройство для управления «Термодат 17Е5».

2. Разработать электрическую схему.

3. Предусмотреть аварийную сигнализацию.

4. Выбрать датчик температуры

5. Произвести настройку.

#### **Контрольные вопросы**

1. Какая погрешность у прибора на каждые 100 градусов?

2. Какое максимальное сопротивление должно быть у провода?

# **Лабораторная работа 10 МОНТАЖ ИСПОЛНИТЕЛЬНЫХ МЕХАНИЗМОВ К ТЕРМОДАТ-17Е5**

*Цель работы:* изучение способов подключения устройств к первичным преобразователям.

#### **Теоретическая часть**

Реле, установленное в приборе, может коммутировать нагрузку до 7 А при ~ 220 В. Следует помнить, что ресурс работы контактов реле зависит от тока и типа нагрузки. Чем выше индуктивность нагрузки и чем выше ток, тем быстрее изнашиваются контакты реле. Для защиты контактов реле параллельно индуктивной нагрузке следует устанавливать RC-цепочки (типовые значения 0,1 мкФ и 100 Ом).

Реле можно использовать для включения нагрузки с малой индуктивностью (ТЭН, лампа накаливания) мощностью до 1,5 кВт.

Для включения мощной нагрузки обычно используются электромагнитные пускатели. Пускателями следует управлять с помощью реле прибора. Не рекомендуем устанавливать вторичные реле между пускателем и реле прибора. Индуктивность катушки промежуточных реле велика, эти реле

разрушают контакты реле прибора значительно быстрее, чем пускатели. Параллельно катушке пускателя рекомендуем устанавливать RC-цепочку. Схемы подключения исполнительных устройств к выходам прибора.

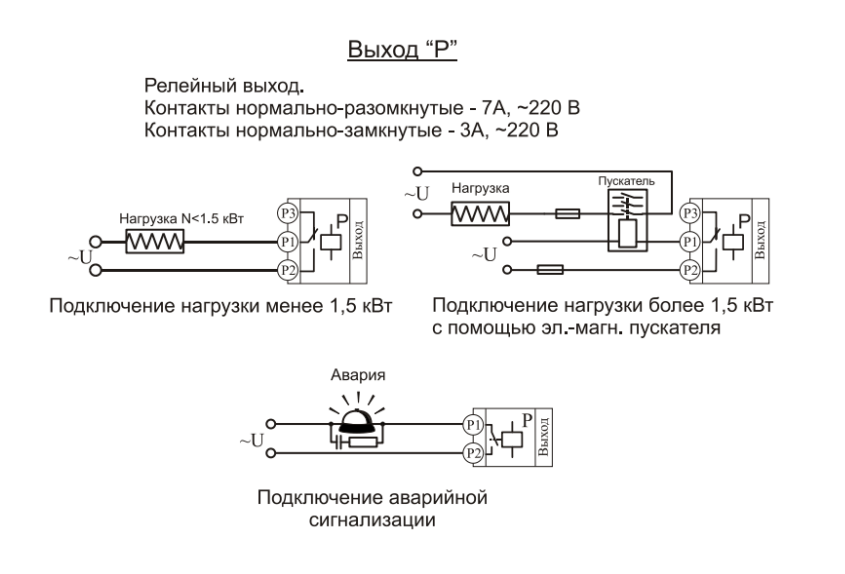

Рисунок 10.1 – Схема подключения исполнительного устройства к релейному выходу

## **Практическая часть**

1. Выберете программируемое устройство для управления «Термодат 17Е5».

2. Разработать электрическую схему управления.

3. Предусмотреть аварийную сигнализацию.

4. Рассчитать необходимый кабель для подключения силового устройства.

#### **Контрольные вопросы**

1. Что такое электрические контактные соединения?

2. Что такое DIN?

3. Какая защита от влаги и пыли существуют?

# **Лабораторная работа 11 НАСТРОЙКА И ЭКСПЛУАТАЦИЯ ТЕРМОДАТ 17Е5**

*Цель работы:* изучение способов настройки терморегуляторов и ознакомление со способами эксплуатации.

#### **Теоретическая часть**

«Термодат-17Е5» осуществляет регулирование температуры по заранее заданной программе. Программа состоит из набора шагов, выполняемых последовательно один за другим. Прибор хранит в памяти 80 программ регулирования, по 10 шагов каждая. Программа может содержать участки роста, снижения и поддержания температуры. Для получения более длинных программ можно объединять несколько программ в одну с помощью типа шага «переход».

Так как прибор многоканальный, существует особый режим связанного регулирования каналов. В этом режиме на всех каналах запускается одна выбранная Вами программа. Шаги программы каналы проходят синхронно, причем для различных каналов могут быть заданы различные уставки и скорости их достижения. Изменяется также вид редактора программ.

### **Практическая часть**

Установите режим регулирование по программе:

1. Нажмите и удерживайте кнопку <sup>1</sup>. Выберите пункт «Редактор программ».

2. Выберите номер программы. Установите номер шага 1.

3. Выберите тип шага программы и установите его параметры.

| Тип шага   | Параметры                                 | Описание                  |  |  |
|------------|-------------------------------------------|---------------------------|--|--|
| Нагрев     | V – скорость, $\mathrm{^0C/4ac}$ ;        | Увеличения<br>температуры |  |  |
|            | SP.<br>конечное значение<br>$\equiv$      | заданного значения<br>ДΟ  |  |  |
|            | температуры, <sup>°</sup> С               | заданной скоростью        |  |  |
| Охлаждение | V – скорость, $\mathrm{C}/\mathrm{vac}$ ; | Уменьшение температуры    |  |  |
|            | $SP -$ конечное значение                  | до заданного значения с   |  |  |
|            | температуры, <sup>°</sup> С               | заданной скоростью        |  |  |
| Выдержка   | Время - время выдержки,                   | заданной<br>Поддержание   |  |  |
|            | МИН                                       | температуры в течение     |  |  |
|            | $SP$ – температура                        | заданного времени         |  |  |
|            | выдержки, <sup>o</sup> С                  |                           |  |  |
| Переход    | Номер программы                           | Переход<br>на<br>заданную |  |  |
|            |                                           | программу                 |  |  |
| Стоп       |                                           | Остановка программы       |  |  |

Таблица 11.1 – Описание программ «Термодат 17Е5»

4. Последовательно установите параметры для всех шагов программы. Программа должна заканчиваться типом шага «Стоп» или «Переход».

5. Нажмите кнопку <sup>"</sup> На экране отобразится график процесса регулирования, полученный после составления программы. Чтобы вернуться в режим редактирования шагов, нажмите кнопку. Приведем пример создания программы .

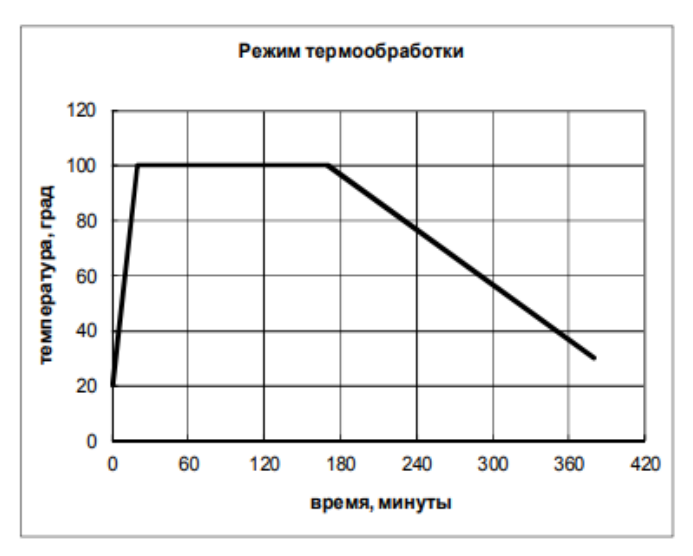

Рисунок 11.1 – График режима термообработки

На рисунке 11.1 изображен типичный график режима термообработки. Количество шагов программы – 4.

### **Дополнительное задание**

Разработать программу управления исходя из задания.

Первый шаг - нагрев до 115 °С за 25 мин., т.е. со скоростью 250 °С/ч. В качестве начальной температуры используется фактическая температура объекта.

Второй шаг – выдержка 115 °С в течение 0,5 часов, т. е. 30 мин.

Третий шаг - охлаждение от 115 °С до 55 °С за 2 часа, т. е. со скоростью  $25 \text{ °C}/4$ 

Четвертый шаг – стоп – остановка программы.

## **Контрольные вопросы**

- 1. Какое количество программ может хранить прибор «Термодат 17Е5»?
- 2. Что такое SP в устройстве «Термодат 17Е5»?

## **Лабораторная работа 12 ДИАГНОСТИКА И РАСЧЕТ ЕМКОСТИ АККУМУЛЯТОРА**

*Цель работы:* изучение методики расчет емкости аккумулятора и способы диагностики.

#### **Теоретическая часть**

Минимальная емкость аккумулятора Смин определяется по формуле:

$$
C_{\text{mHH}} = k(I_{\text{A}} \cdot t_{\text{A}} + I_{\text{T}} \cdot t_{\text{T}})
$$

где  $I_{\text{I}}$  и  $I_{\text{I}}$  – ток в дежурном и тревожном режиме соответственно, A;  $t_{\text{I}}$  и  $t_{\text{I}}$  – время потребления тока в дежурном и тревожном режимах соответственно, ч;  $k = 1,25 -$  коэффициент старения.

В эксплуатации емкость аккумулятора зависит от концентрации и температуры электролита и режима разряда. С ростом плотности электролита емкость аккумулятора возрастает. Однако крепкие растворы способствуют ненормальной сульфатации пластин.

Повышение температуры также приводит к возрастанию емкости аккумуляторной батареи, это можно объяснить снижением вязкости и усилением диффузии электролита в поры пластин. Но с повышением температуры увеличивается саморазряд аккумулятора и сульфатация пластин.

Опытным путем установлено, что для стационарных аккумуляторов типов С оптимальным является удельный вес электролита в начале разряда 1,2...1,21 г/см куб. при температуре 25 °С. Температура воздуха в помещении, где установлена аккумуляторная батарея, должна поддерживаться в пределах  $15...20$  °C.

Осмотры аккумуляторных батарей.

При осмотрах аккумуляторных батарей поверяют:

1. Целость сосудов и уровень электролита в аккумуляторных батареях, правильность положения стекол, отсутствие течи, чистоту сосудов, стеллажей, стен и полов.

2. Отсутствие у сосудов аккумуляторных батарей отстающих элементов (обычно сосуд с отстающими элементами имеет пониженную плотность электролита и более слабое по сравнению с соседними сосудами газовыделение).

3. Причиной отставания чаще всего являются короткие замыкания между пластинами, которые приводят к образованию шлама, выпадению активной массы и короблению пластин.

4. Уровень электролита аккумуляторных батарей (пластины в элементах всегда должны быть в электролите, уровень которого поддерживают на 10…15 мм выше верхнего края пластин). При понижении уровня электролита в

аккумуляторной батарее доливают дистиллированную воду, если плотность электролита выше 1,2 г/см куб или раствор серной кислоты, если плотность электролита ниже 1,2 г/см куб.

5. Отсутствие сульфатации (белого налета), коробления и слипания соседних пластин – не реже одного раза в 2…3 месяца. Основными признаками замыкания пластин у аккумуляторных батарей являются пониженное напряжение и плотность электролита в сосуде по сравнению с соседними.

6. Отсутствие коррозии контактов.

7. Уровень и характер шлама в стеклянных сосудах аккумуляторных батарей (расстояние между нижним краем пластины и шламом должно быть не менее 10 мм, а шлам необходимо удалять во избежание закорачивания пластин).

8. Исправность зарядных и подзарядных агрегатов.

9. Исправность вентиляции и отопления (в зимнее время).

10. Температуру электролита (по контрольным элементам).

## **Практическая часть**

1. Произвести расчет необходимой емкости аккумулятора для обеспечения автономной работы пожарной сигнализации, для расчета использовать таблицы 12.1–12.3.

Таблица 12.1 – Токопотребление составных частей системы автоматической пожарной сигнализации, запитанных от ППКПиУ А24/4, устанавливаемых в здании склада:

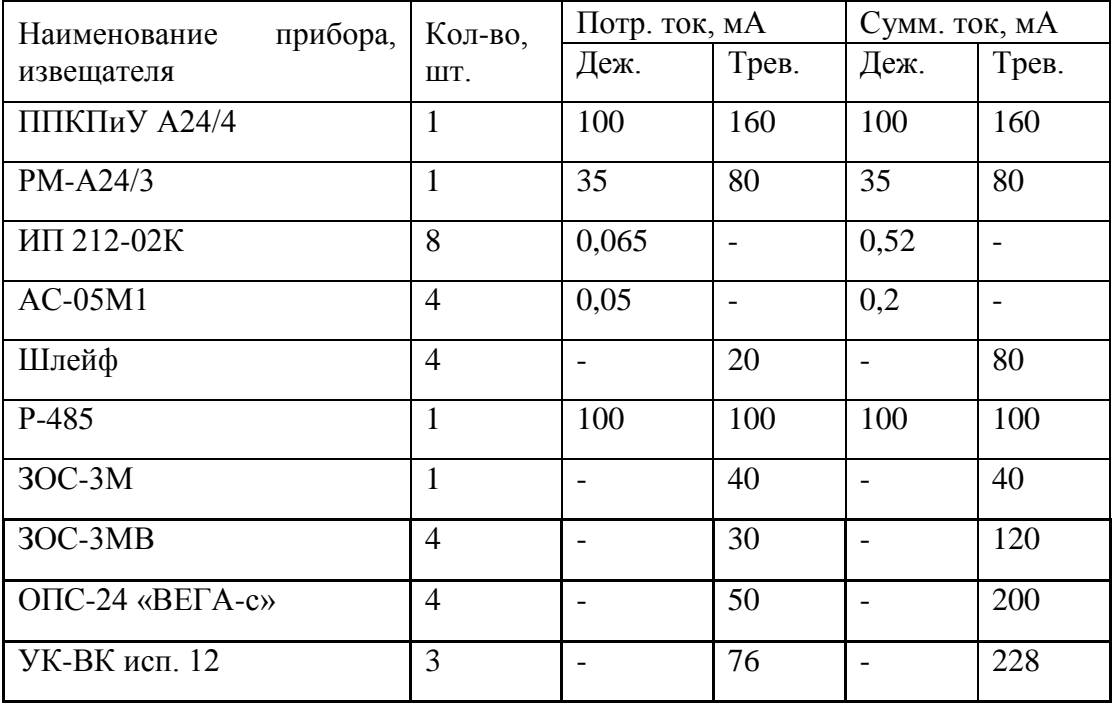

Таблица 12.2 – Токопотребление составных частей системы автоматической пожарной сигнализации, запитанных от ППКПиУ А24/4, устанавливаемых в автомастерской:

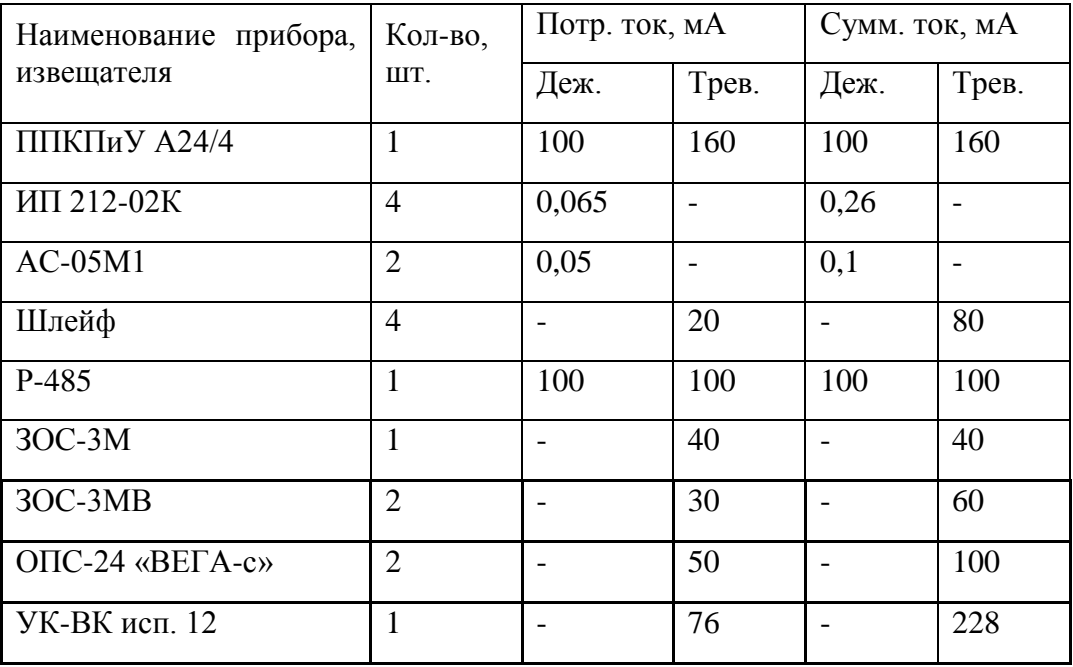

Таблица 12.3 – Токопотребление составных частей системы автоматической пожарной сигнализации, запитанных от ППКПиУ А24/4, устанавливаемых в автомастерской:

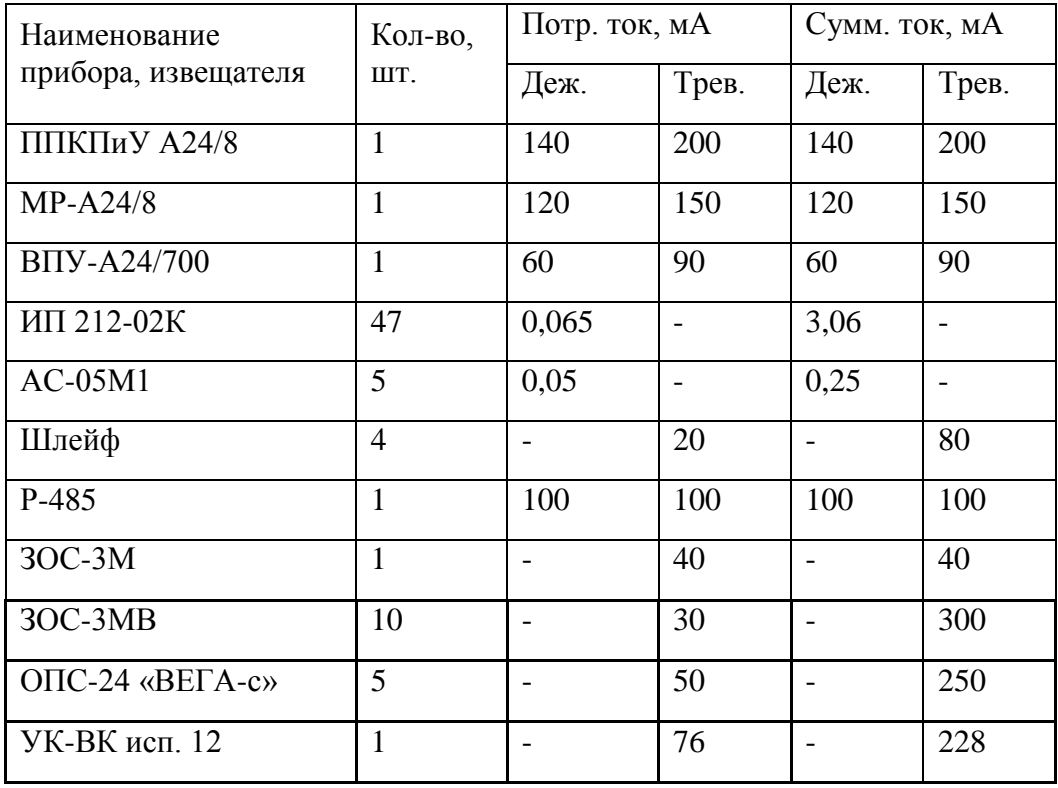

2. Произвести диагностику аккумуляторной батареи.

Составить отчет о состоянии аккумулятора.

1. Введение. В этом разделе вы можете указать цель и задачи отчета, а также кратко описать объект исследования (тип, модель, место установки и эксплуатации аккумуляторных батарей).

2. Методика исследования. В этом разделе вы можете перечислить используемые инструменты и оборудование, а также описать последовательность и условия проведения проверок и измерений по каждому пункту из вашего запроса.

3. Результаты исследования. В этом разделе вы можете представить полученные данные в виде таблиц, графиков, схем или фотографий, а также сделать выводы о соответствии или несоответствии аккумуляторных батарей нормативным требованиям и рекомендациям производителя. Вы можете также указать наличие или отсутствие дефектов, неисправностей или повреждений, а также их причины и последствия.

4. Заключение. В этом разделе вы можете подвести итоги отчета, оценить общее техническое состояние аккумуляторных батарей, а также дать рекомендации по устранению выявленных проблем, улучшению работы или замене оборудования.

### **Контрольные вопросы**

- 1. Что проверяют при осмотре аккумулятора?
- 2. Формула определения минимальной емкости аккумулятора.

## **Литература**

1. Основы автоматизации швейного производства: учебное пособие / А. А Кузнецов [и др.]. – Минск : РИПО, 2021. – 175 с.

2. Шойко, В. П. Автоматическое регулирование в электрических системах: учебное пособие / В. П. Шойко. – 2-е изд. – Новосибирск : НГТУ,  $2018. - 195$  c.

3. Ким, Д. П. Теория автоматического управления. Линейные системы : учебник и практикум для академического бакалавриата / Д.П. Ким. – 3-е изд., испр. и доп. – М. : Издательство Юрайт, 2019. – 311 с.

4. Денисенко, В. В. Компьютерное управление технологическим процессом, экспериментом, оборудованием / В. В. Денисенко. – Москва : Горячая линия-Телеком, 2009. – 608 с.

5. Назаров, В. И. Теплотехнические измерения и приборы : учебное пособие / В. И. Назаров. – Минск : Вышэйшая школа, 2017. – 280 с.

6. Исследование методики монтажа и диагностики с применением частотного преобразователя / Д. А. Темкин, С. А. Клименкова, А. А. Кузнецов // Материалы докладов 56-й Международной научно-технической конференции преподавателей и студентов : в 2-х т., Витебск, 19 апреля 2023 года. Том 2. – Витебск: Витебский государственный технологический университет, 2023. – С. 16–18.

Учебное издание

# **Монтаж эксплуатация и диагностика систем автоматизации**

Методические указания по выполнению лабораторных работ

Составители: Клименкова Светлана Александровна Тёмкин Даниил Александрович Самусев Артем Михайлович

Редактор *Р.А. Никифорова* Корректор *А.С. Прокопюк* Компьютерная верстка *Д.А. Тёмкин*

Подписано к печати <u>28.03.2024.</u> Формат <u>60х90 <sup>1</sup>/16</u>. Усл. печ. листов <u>2,2</u>. Уч.-изд. листов 2,6. Тираж 30 экз. Заказ № 85.

\_\_\_\_\_\_\_\_\_\_\_\_\_\_\_\_\_\_\_\_\_\_\_\_\_\_\_\_\_\_\_\_\_\_\_\_\_\_\_\_\_\_\_\_\_\_\_\_\_\_\_\_\_\_\_\_\_\_\_\_\_\_\_\_\_\_

Учреждение образования «Витебский государственный технологический университет» 210038, г. Витебск, Московский пр., 72. Отпечатано на ризографе учреждения образования «Витебский государственный технологический университет». Свидетельство о государственной регистрации издателя, изготовителя, распространителя печатных изданий № 1/172 от 12 февраля 2014 г. Свидетельство о государственной регистрации издателя, изготовителя, распространителя печатных изданий № 3/1497 от 30 мая 2017 г.